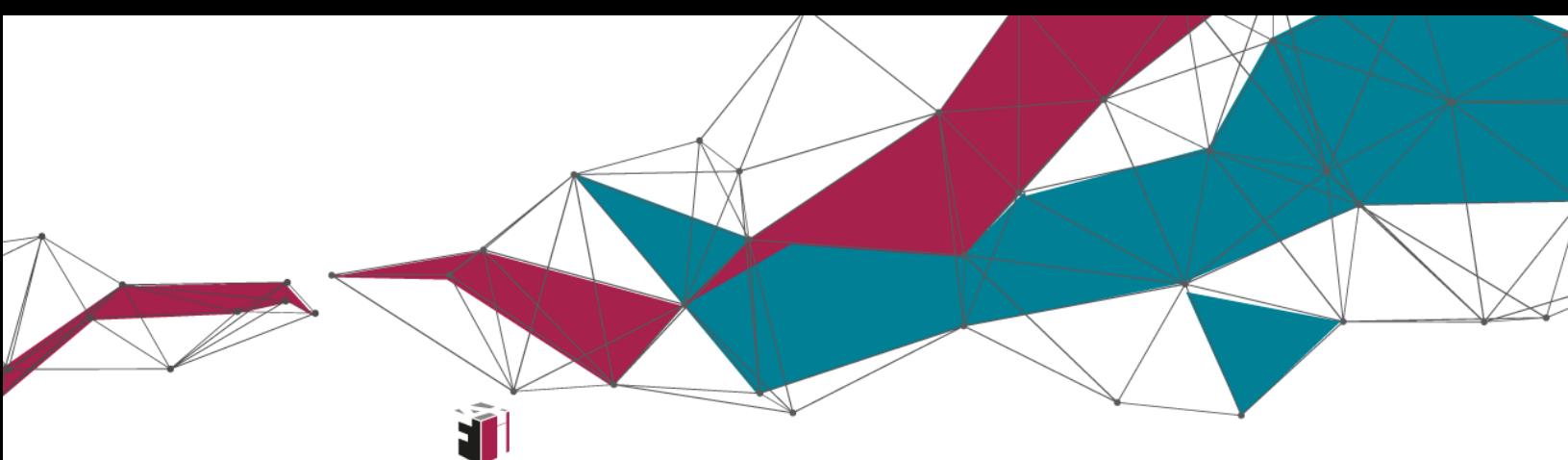

fit4internet

# Kompetenzbereich 5: Problemlösen und Weiterlernen Amtswege online erledigen

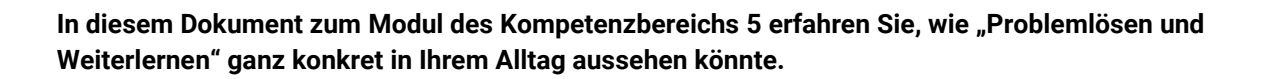

Was? Klingt langweilig? – Nicht für Mirko. Der soll endlich seinen Lohnsteuerausgleich machen. Wie er das bequem von zuhause aus erledigen kann, erfahren Sie in diesem Dokument.

Einen Überblick über alle Infomodule zu den sechs Kompetenzbereichen des **Digitalen Kompetenzmodells für Österreich** finden Sie **[hier](https://www.fit4internet.at/view/verstehen-infomodule)**.

### Themenübersicht

- [Amtswege online erledigen](#page-1-0)
- [Online-Dienste der Sozialversicherung nutzen](#page-2-0)
- [Hilfe bei Problemen im Internet finden](#page-3-0)
- [Online weiterbilden](#page-4-0)
- [Abschluss und Ausblick](#page-7-0)

## <span id="page-1-0"></span>AMTSWEGE ONLINE ERLEDIGEN

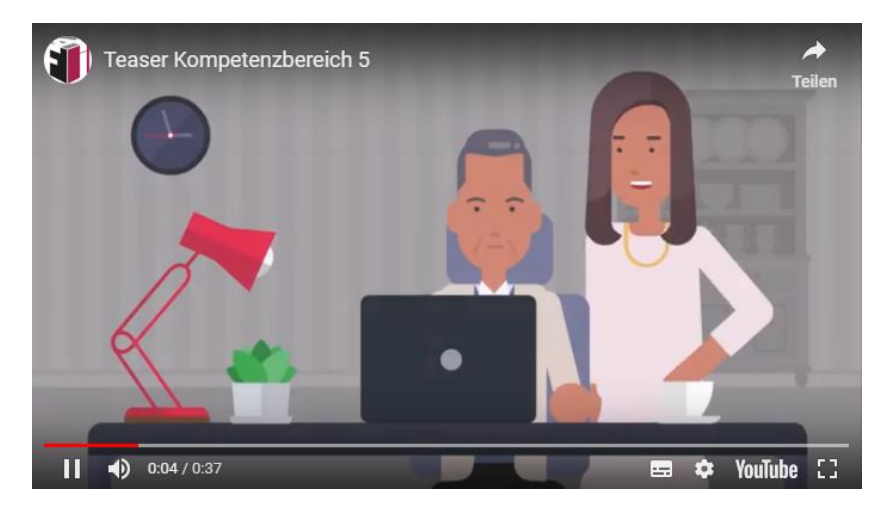

Möchten Sie mehr darüber erfahren, wie Mirko Amtswege online erledigt? Schauen Sie doch hier ins Online-Modul: [https://www.fit4internet.at/](https://www.fit4internet.at/view/verstehen-infomodule)→VERSTEHEN

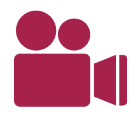

Als erstes öffnet Mirko die Startseite von Österreichs digitalem Amt, um sich einen Überblick zu verschaffen. Er ist überrascht, was bereits alles online erledigt werden kann. Zuerst will er den Lohnsteuerausgleich angehen und öffnet dafür FinanzOnline.

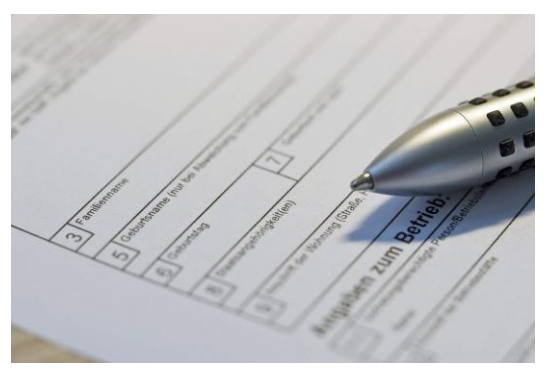

Verschiedene Amtswege und Behördenkontakte können von Bürgern und Bürgerinnen zuhause elektronisch erledigt werden. Zu diesen digitalen Amtswegen gehören unter anderem:

- Lohnsteuerausgleich bzw. Arbeitnehmerveranlagung durchführen
- Wahlkarte beantragen
- Wohnsitz an- und abmelden
- Volksbegehren unterzeichnen

Verschaffen Sie sich einen Überblick und besuchen Sie die Website von "**Österreichs digitalen Amt**" ([http://www.oesterreich.gv.at/\)](http://www.oesterreich.gv.at/)!

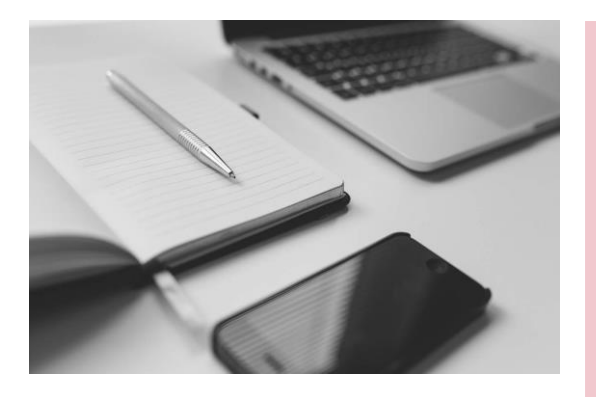

### **Was ist FinanzOnline?**

FinanzOnline ist das Online-Portal der Finanzverwaltung und steht allen Bürgerinnen und Bürgern kostenlos zur Verfügung. Nach Anforderung der Login-Daten, kann jede/r das eigene FinanzOnline-Konto nutzen. Die Anmeldung kann auch mittels Bürgerkarte bzw. Handysignatur erfolgen.

Auf FinanzOnline können Anträge wie die Arbeitnehmerveranlagung ausgefüllt und eingereicht werden. Die eingereichten Bescheide werden vom Finanzamt Österreich bearbeitet bzw. durchgeführt und sind über das eigene Konto einsehbar.

Durch die Nutzung von FinanzOnline können der postalische Schriftverkehr und auch der Besuch beim Finanzamt eingespart werden. Außerdem ist man so nicht mehr an Öffnungszeiten der Finanzämter gebunden und kann jederzeit von zuhause aus seine Steuerangelegenheiten verwalten.

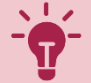

## <span id="page-2-0"></span>ONLINE-DIENSTE DER SOZIALVERSICHERUNG NUTZEN

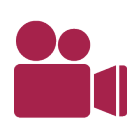

Mirko und seine Frau sind erleichtert, der Lohnsteuerausgleich ist online eingereicht! Die Freude währt aber leider nur kurz, denn Mirko war gestern beim Zahnarzt. Die Rechnung ist dieses Mal ganz schön saftig ausgefallen. Nach einem tiefen Seufzer von Mirko hat ihm der Arzt gesagt, dass er vielleicht Geld von seiner Krankenkasse zurückbekommt. Damit das schnell geht, möchte Mirko dieses Mal die Rechnung gleich online einreichen.

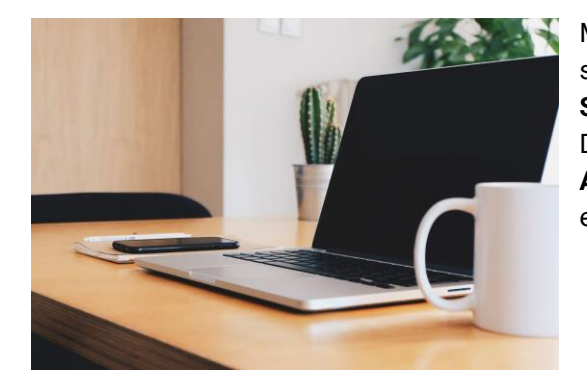

Mit der **Handy-Signatur oder Bürgerkarte** ist es möglich, sich im **Service-Portal der österreichischen Sozialversicherungsträger**, kurz MeineSV, einzuloggen. Dort können je nach Sozialversicherungsträger bestimmte **Anträge**, **Nachweise oder Daten** online eingereicht und eingesehen werden.

Die Aktivierung der Handy-Signatur oder Bürgerkarte ist kostenlos und für viele Amtswege nützlich.

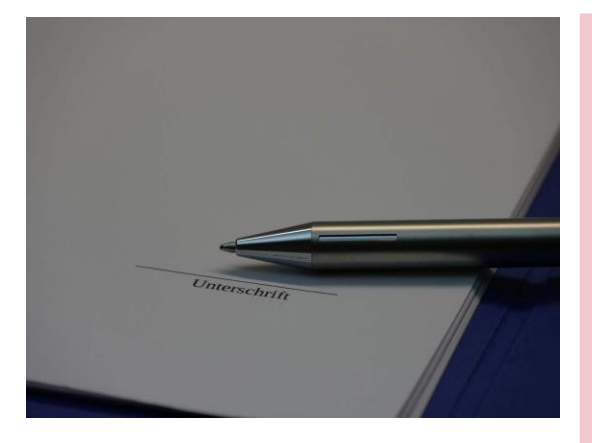

### **Was sind Bürgerkarte und Handy-Signatur?**

Sowohl Bürgerkarte als auch Handy-Signatur dienen dem einfachen und schnellen Nachweis der Identität im Internet. So werden Ihre persönlichen Daten geschützt. Nach Aktivierung können diese wie ein Führerschein oder Reisepass als Identitätsnachweis zur Anmeldung für Services oder Unterschrift genutzt werden.

Die Unterschrift mittels Bürgerkarte oder Handy-Signatur ist eine rechtsgültige Unterschrift und ist der handgeschriebenen Unterschrift gleichgestellt.

## <span id="page-3-0"></span>HILFE BEI PROBLEMEN IM INTERNET FINDEN

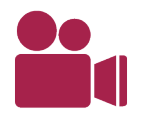

Beim Einreichen der Zahnarztrechnung stößt Mirko plötzlich auf ein Problem. Das neue, zusätzliche Browser-Fenster mit der Eingabemaske öffnet sich nicht. Der Hinweis "Das Öffnen des Pop-up Fensters wurde blockiert" poppt auf. Er beschließt, im Internet nach Hilfe zu suchen.

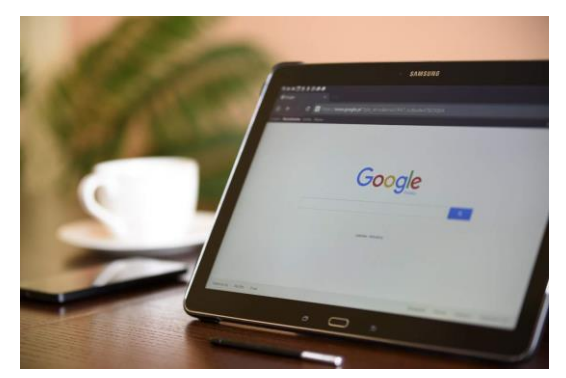

Das Internet eignet sich gut, um schnell Antworten auf eine Frage zu bekommen. Mithilfe von Suchmaschinen können Websites in Bezug auf das technische Problem durchsucht werden. Meist findet man in den Suchergebnissen Beschreibungen von anderen Nutzerinnen und Nutzern, wie sie das Problem gelöst haben. Häufig gestellte Fragen und deren Antworten werden auch oft in sogenannten FAQs, kurz für Frequently Asked Questions, gesammelt.

Viele Services bieten auf ihrer Website Informationen zur Kontaktaufnahme an. In den meisten Fällen besteht auch die Möglichkeit, über **Kontaktformulare**, **Telefon-Hotlines**, **Chats** oder **schriftliche Anfragen in direkten Kontakt** zu treten.

Achten Sie bei Ihrer Suche darauf, das Problem so präzise wie möglich zu benennen. Versuchen Sie auch, Synonyme zu verwenden und die "erweiterte Suche" zu nutzen, um die Suchergebnisse konkreter einzuschränken.

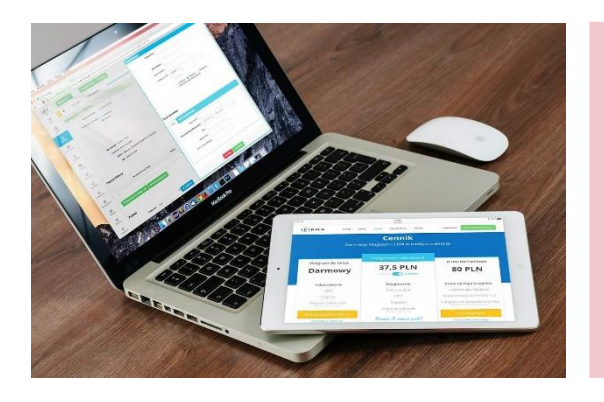

### **Was ist ein Pop-up Fenster?**

Pop-ups sind Fenster, die im Browser automatisch und ohne Zustimmung plötzlich angezeigt werden. Oft werden Pop-ups blockiert und das Fenster öffnet sich nicht. Die meisten Browser zeigen eine meist gelb markierte Informationsleiste, wenn ein Pop-up blockiert wird. Dieses bietet die Möglichkeit das blockierte Pop-up anzeigen zu lassen.

### <span id="page-4-0"></span>ONLINE WEITERBILDEN

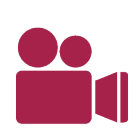

Mirko freut sich, die lästige Bürokratie ist nun erledigt. Jetzt kann er sich endlich seinem Garten widmen. Er möchte gerne ein paar neue Pflanzen einsetzen und das schattige Eck ein wenig umgestalten. Dafür möchte sich Mirko noch informieren, welche Blumen am besten geeignet sind. Überhaupt würde er gerne sein Hobby vertiefen und Neues über die Gartenarbeit und Pflanzenwelt lernen. Ob er sich da auch im Internet weiterbilden kann?

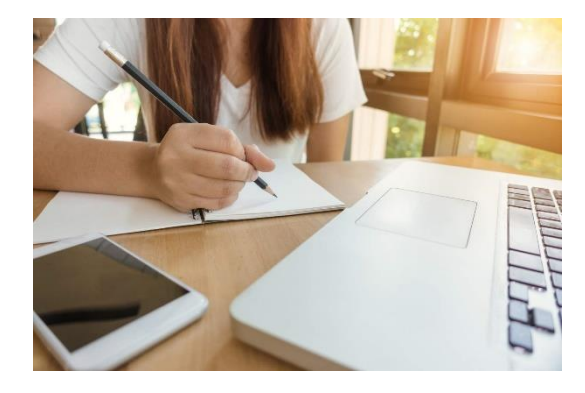

Das Netz bietet eine Fülle von Angeboten, um sich weiterzubilden. **Online-Lernangebote** existieren in den verschiedensten Formaten, wie z. B. Online-Kursen oder Webinaren. Es gibt auch Plattformen, die eine große Auswahl an Online-Kursen mit frei zugänglichen Lernressourcen anbieten. Auch Nachrichtendienste, Zeitungen und Fachzeitschriften sind online abrufbar.

Achtung, Falschmeldungen oder "**Fake News**", gibt es auch in den digitalen Medien. Seien Sie hier vorsichtig und verbreiten Sie keine Informationen, deren Quelle Sie nicht kennen oder die nicht vertrauenswürdig ist.

Für das Smartphone gibt es eine Reihe von **Lern-Apps**, die zum Beispiel das Sprachenlernen unterstützen. Beliebt sind auch Lern- und Informationsmöglichkeiten in Form von Videos, wie zum Beispiel **Tutorials**, die auf Videoplattformen zu finden sind.

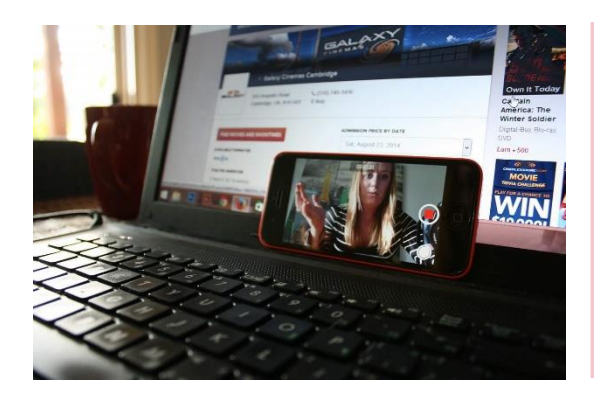

### **Was ist ein Webinar?**

Bei einem Webinar handelt es sich um ein synchrones Online-Seminar. Alle Teilnehmende sind dafür zum selben Zeitpunkt in einem virtuellen Raum. Sie folgen der oder dem Vortragenden live per Video und können gemeinsam in Diskussionen miteinander interagieren.

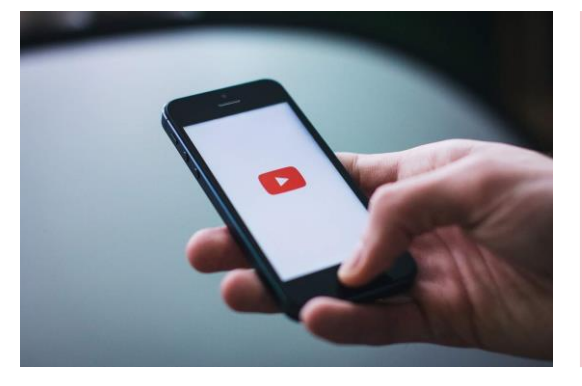

### **Was sind Tutorials?**

Ein Tutorial ist eine Art Gebrauchsanleitung zu einem bestimmten Thema. Auf anschauliche Art und Weise wird ein Vorgang oder eine Funktion erklärt. Am häufigsten sind Tutorials auf Videoplattformen zu finden.

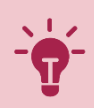

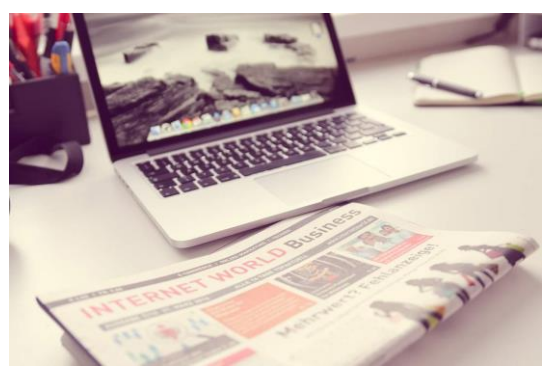

### **Was sind Fake-News?**

Fake News sind Falschmeldungen, die oft absichtlich im Internet verbreitet werden. Ihr Ziel ist es, so viele Personen wie möglich zu erreichen, um diese zu verunsichern, zu erschrecken oder gegen eine bestimmte Sache oder Personengruppe zu werben.

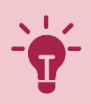

### <span id="page-7-0"></span>ABSCHLUSS UND AUSBLICK

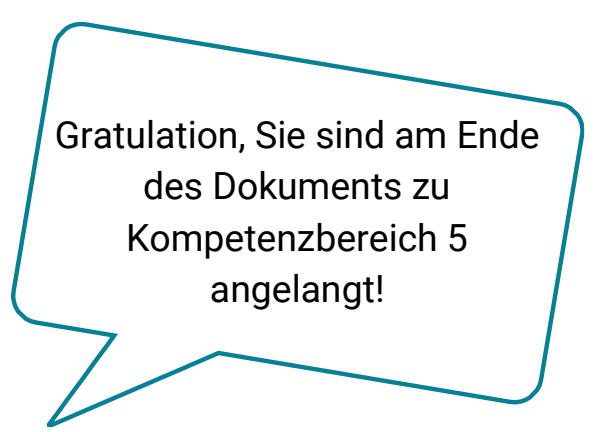

### **Werfen wir noch einmal einen kurzen Blick zurück, was alles in diesem Modul passiert ist ...**

Mirko hat endlich seinen Lohnsteuerausgleich eingereicht und dabei viele neue Funktionen für sich entdeckt. In ein paar Wochen fängt dann sein Online-Kurs zum Thema Finanzen an, den er sich ausgesucht hat.

Sind Sie auch neugierig geworden und werden Ihren nächsten Amtsweg online durchführen? Nun wissen Sie ja, wie man dazu Hilfe im Internet finden kann und welche Möglichkeiten der Online-Weiterbildung es gibt. Vielleicht finden Sie, wie Mirko, ja auch einen Kurs, der Ihnen Spaß macht!

Dieser hier zum Thema digitale Alltagskompetenzen ist damit nämlich erstmal beendet. Erinnern Sie sich noch an Waltraud, Paul, Aylin, Luka und Claudia? Wissen Sie noch, was Sie in den jeweiligen Kompetenzbereichen alles gelernt haben? Sie können gerne immer wieder zurückkommen und Dinge wiederholen. Aber vergessen Sie nicht, auch praktische Erfahrungen zu machen und auszuprobieren, was Sie hier gelernt und gehört haben. Nur so können Sie Ihr Wissen verfestigen und nutzen.

Wir wünschen Ihnen dabei viel Spaß und viel Erfolg!

#### IMPRESSUM

**Medieninhaber** "fit4internet" - Verein zur Steigerung der digitalen Kompetenzen in Österreich ZVR: 1882525812 c/o weXelerate Praterstraße 1/ 1. OG/ Space 15 1020 Wien ZVR-Zahl: 1882525812 [office@fit4internet.at](mailto:office@fit4internet.at) MMag. Peter Oswald (Präsident), Mag.<sup>a</sup> Ulrike Fiona Domany-Funtan, MBA (Generalsekretärin)

#### **Inhalte und didaktische Umsetzung**

common sense - eLearning & training consultants Köllnerhofgasse 2/8 1010 Wien | Österreich eMail[: office@common-sense.at](mailto:office@common-sense.at) Web[: www.common-sense.at](http://www.common-sense.at/)